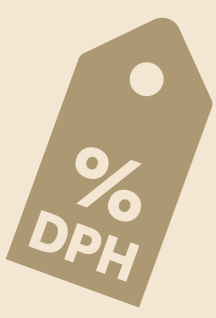

# Změny sazeb DPH **od 1. 1. 2024**

*Legislativní změny účinné od Nového roku se významně promítnou i do aplikací mPOHODA a mKasa. Novelizací prošel zákon o DPH, který nahrazuje 10% a 15% sazbu DPH pouze jednou sníženou sazbou DPH 12 %. Ne pro všechno zboží a služby však platí, že přechází do nové sazby DPH. Některé se přesouvá i do 21% či nulové sazby DPH. Pokud se tyto změny týkají i Vašeho sortimentu evidovaného v mPohodě či mKase, nachystali jsme pro Vás návod, jak při úpravách nejrychleji postupovat.* 

## **Příklady nejčastějších změn DPH**

#### 10 % DPH **→ 0 % DPH**

- dodání knih (včetně elektronických)

- nájem a půjčování knih

#### 21 % DPH → 12 % DPH

- nepravidelná pozemní autobusová doprava osob

#### 15 % DPH **→ 12 % DPH**

- základní potraviny
- stavební práce na rodinných či bytových domech

#### 10 % DPH **→ 12 % DPH**

- ubytovací a stravovací služby
- dodání novin a časopisů
- vstup na kulturní a sportovní akce, muzeí či zoo

#### 10 % DPH **→ 21 % DPH**

- nealkoholické nápoje ve stravovacích zařízeních (s výjimkami)
- kadeřnické a holičské služby
- úklidové práce

#### 15 % DPH **→ 21 % DPH**

- nealkoholické nápoje v obchodech (s výjimkami)
- služby autorů a umělců
- řezané květiny a dekorativní listoví
- palivové dřevo

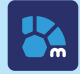

# **Úpravy sazeb DPH**  krok za krokem

### v aplikaci **mPOHODA**

#### **Odložte automatickou fakturaci**  na šablonách

#### Do 31. 12. 2023

**1.**

**2.**

Máte-li na šablonách s měnící se sazbou DPH zapnutou automatickou fakturaci s příštím datem zpracování v roce 2024 (zejména s datem spouštění k 1. v měsíci), pozastavte generování faktur do chvíle, než si po Novém roce na šablonách sazby DPH či ceny položek upravíte.

### **Vyčkejte s úpravou**

sazeb DPH na zásobách

#### Do 31. 12. 2023

Zatímco změnu sazeb DPH na 21 % a 0 % můžete v mPohodě provést již nyní, převod na 12% sazbu DPH bude možný až na začátku roku 2024. S úpravami sazeb DPH obecně doporučujeme posečkat na začátek roku 2024, resp. do chvíle, kdy už do mPohody nebudete zpětně zadávat doklady s původními sazbami DPH.

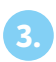

**4.**

#### **Vyúčtujte**  zálohové faktury

Do 31. 12. 2023

Zálohové faktury s daňovým dokladem vystaveným v roce 2023 se sazbou DPH 10 % nebo 15 % nepůjdou v aplikaci mPOHODA uplatnit ve faktuře z roku 2024. V takovém případě bude potřeba provést jejich vyúčtování v účetním systému, např. v programu POHODA. Zálohové faktury proto doporučujeme v mPohodě vyúčtovat do 31. 12. 2023.

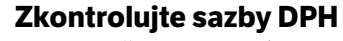

v agendě Nastavení dokladů

#### Od 1. 1. 2024

Pokud prodáváte, resp. nakupujete produkty v nějaké obvyklé sazbě DPH a vlivem nové

legislativy mohlo dojít k její změně, v agendě Nastavení dokladů v sekci DPH si ověřte, jestli výchozí sazby DPH stále vyhovují Vašim potřebám, příp. je upravte.

**5.**

#### **Na šablonách upravte sazby DPH**  a obnovte automatickou fakturaci

#### Od 1. 1. 2024

Upravte šablony, kterých se dotkla změna sazby DPH – aktualizujte na nich sazbu DPH a zkontrolujte cenu položek. Pokud jste si v roce 2023 pozastavili automatickou fakturaci, můžete si ji po úpravě sazeb DPH znovu aktivovat. Pokud měly být některé faktury automaticky rozeslány v lednu, bude potřeba je ze šablon vygenerovat ručně.

Zůstanou-li na šablonách položky s neplatnou sazbou DPH, mPOHODA neprovede automatickou fakturaci, což zjistíte na záložce Historie plánované úlohy.

**6.**

#### **Zkontrolujte zásoby v ceníku**  a upravte sazby DPH

#### Od 1. 1. 2024

#### **ZÁSOBY PŘENÁŠENÉ Z PROGRAMU POHODA**

Sazby DPH upravte v nové verzi programu POHODA, rel. 13600 (v účetním roce 2024, resp. na přelomu účetních období 2024p) a synchronizací hromadně odešlete do aplikace mPOHODA.

#### **ZÁSOBY VYTVOŘENÉ V APLIKACI mPOHODA**

Evidujete-li zásoby, které jste vytvořili přímo v mPohodě, a potřebujete je převést do jiné sazby DPH, využijte pro jejich hromadnou úpravu novou funkci Aktualizace sazeb DPH v agendě Ceník. Nejprve si vyfiltrujte příslušné zásoby...

Postup na další straně

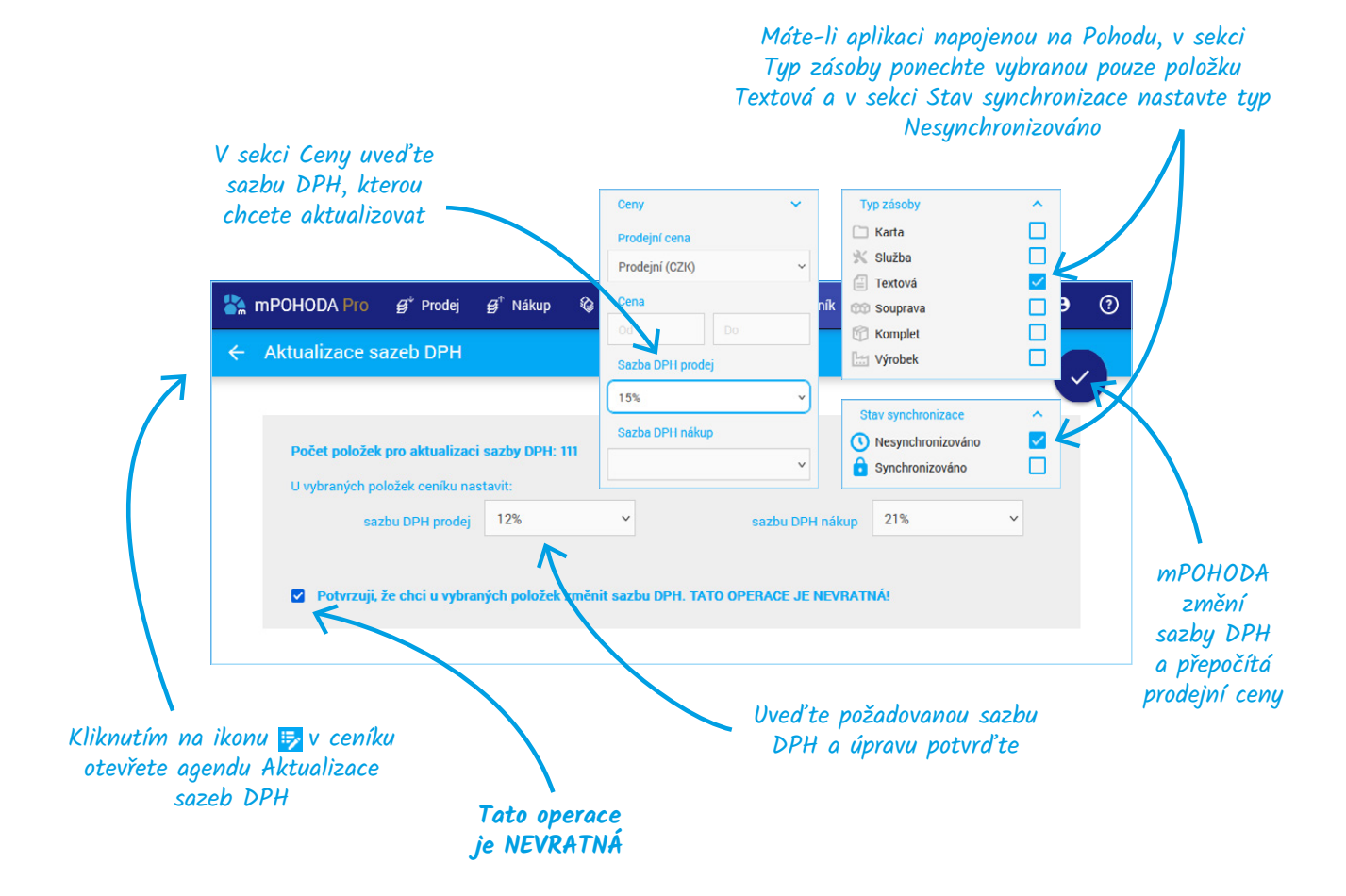

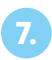

#### **Synchronizujte data**  na mobilní zařízení

#### Od 1. 1. 2024

Po dokončení aktualizace sazeb DPH na webovém rozhraní mPohody synchronizujte data na všech mobilních zařízeních, kde mPohodu používáte.

#### **7. Sledujte výsledky synchronizace** s Pohodou

#### Od 1. 1. 2024

**8.**

V období přechodu na nové sazby DPH doporučujeme v programu POHODA sledovat výsledky komunikace s mPohodou – kliknutím na tlačítko Zobrazit podrobnosti v průvodci Komunikace s mPOHODA. Dozvíte se třeba, jaké doklady či zásoby nebyly přeneseny kvůli neplatné sazbě DPH.

Bude-li v mPohodě evidován doklad s původní sazbou DPH, např. opravný doklad či storno, přenese se do Pohody, pouze pokud budou v Pohodě zapnuté historické sazby.

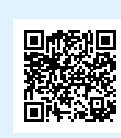

Bližší informace ke změnám sazeb DPH, např. v souvislosti s opravnými doklady, daňovými doklady k zálohovým fakturám či [synchronizací s Pohodou najdete v nápovědě aplikace mPOHODA –](http://app.mpohoda.cz/napoveda/doklady/zmena-sazeb)  **app.mpohoda.cz/napoveda/doklady/zmena-sazeb**.

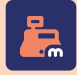

# **Úpravy sazeb DPH**  krok za krokem

### v aplikaci **mKasa**

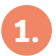

**Vyčkejte s úpravou sazeb DPH** na zásobách a odložených prodejkách

#### Do 31. 12. 2023

Abyste zatím mohli vystavovat doklady s původními sazbami DPH, doporučujeme provést změnu sazby na zásobách až v roce 2024, a to i při přechodu z 10% či 15% DPH do 21% či nulové sazby DPH.

Odložené prodejky dokončované až v roce 2024 nemusíte upravovat – mKasa při jejich dokončení převede 10% a 15% sazbu DPH na 12% a doklad přepočítá, příp. budete moci sazbu DPH na prodejce upravit ručně.

#### **Zkontrolujte sazby DPH** v agendě Nastavení dokladů

#### Od 1. 1. 2024

Pokud prodáváte produkty v nějaké obvyklé sazbě DPH a vlivem nové legislativy mohlo dojít k její změně, v agendě Nastavení na záložce Doklady v sekci DPH si ověřte, jestli automatická úprava výchozí sazby DPH stále vyhovuje Vašim potřebám, příp. ji upravte.

## **3.**

**2.**

#### **Zkontrolujte zásoby v ceníku** a upravte sazby DPH

#### Od 1. 1. 2024

#### **ZÁSOBY PŘENÁŠENÉ Z PROGRAMU POHODA**

Sazby DPH upravte v nové verzi programu POHODA, rel. 13600 (v účetním roce 2024, resp. na přelomu účetních období 2024p) a synchronizací hromadně odešlete do aplikace mKasa.

Pokud do mKasy přenesete zásoby s neupravenými sazbami DPH a vložíte je na doklad, mKasa převede sazby DPH 10 % a 15 % na 12 % a přepočte prodejní ceny.

Bližší informace ke změnám sazeb [DPH najdete v online příručce aplikace](https://www.stormware.cz/prirucka-mkasa-online/Zmena_sazeb_DPH/)  mKasa – **www.stormware.cz/priruckamkasa-online/Zmena\_sazeb\_DPH/**.

#### **ZÁSOBY VYTVOŘENÉ V APLIKACI mKasa**

Evidujete-li zásoby, které jste vytvořili přímo v mKase, a současně mají všechny nebo většina z nich přejít z 10% či 15% sazby DPH do 12%, využijte pro jejich hromadnou úpravu a přepočet prodejních cen novou funkci Aktualizace sazeb DPH – najdete ji v menu tři tečky v agendě Zásoby.

#### **! Tato operace je NEVRATNÁ**

Máte-li v mKase vytvořené textové zásoby, které přecházejí do 21% či 0% sazby DPH, upravte jejich nastavení přímo na detailu zásoby. Vyhledání Vám usnadní filtr v agendě Zásoby...

- **1.** V sekci Typ zásoby vyberte položku Textová
- **2.** V sekci DPH prodej si zvolte příslušnou sazbu
- **3.** V sekci Synchronizace zásob nastavte typ Nesynchronizované

Před ručními úpravami doporučujeme data zálohovat (v případě komunikace přes balíčky nebo mServer).

#### **Sledujte výsledky synchronizace** s Pohodou

**4.**

#### Od 1. 1. 2024

Pro synchronizaci refundujících prodejek se sazbou DPH 10 % nebo 15 % si v Pohodě zapněte historické sazby.

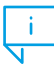

#### **Změny sazeb DPH v Pohodě**

Synchronizujete-li zásoby s programem POHODA, návod na změnu sazeb DPH přímo v Pohodě najdete v nápovědě nové verze programu POHODA, rel. 13600 (v části Jak postupovat při změně legislativy).